## WiFi Dongle Instructions

Connect the Wi-Fi dongle to the USB Extension socket (as per Fig 1 for Smart PRO and Fig 2 for Smart LUX $^{\text{TM}}$ ).

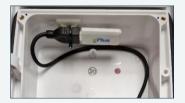

Fia 1

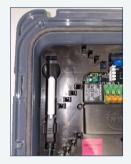

Fig 2

Ensure the 90° USB plug is securely fitted into the USB socket on the PCB.

## WiFi Dongle Instructions

## WiFi WPS Pairing

- Press and hold the BOOST button until the Primary LED flashes orange.
- Release the boost button before the primary LED goes green.
- Set the route to WPS mode. (Refer to router instructions on how to do so).

The above process times out in 2 minutes and the LED will go RED if unsuccessful. If pairing is successful, the main LED will flash Green for 5 seconds, before going White.

## Hints & Tips:

Turning the router off then back on again can help the pairing process. Routers often require updates which can only happen when the router is powered on and off.

After a successful pairing process, the primary LED can continue to flash purple for a short period before changing to solid white. This happens while communication between the charger and router is established.

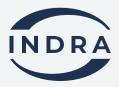